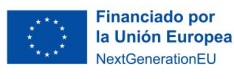

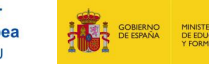

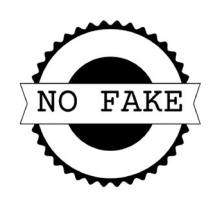

#### No fake: sacando partido al caos informativo. Anexo 0

El caos informativo forma parte de nuestras vidas ya que recibimos ingentes cantidades de información, miles y miles de datos que llegan diariamente en forma de textos, imágenes y vídeos, sin ningún tipo de filtro o revisión. Lo hemos aceptado como parte de nuestro día a día, pero tenemos que tener presente que debemos establecer unos mecanismos dentro de la comunidad escolar para realizar una verificación de todos ellos.

La desinformación es la propagación intencional de información falsa o engañosa con el objetivo de manipular la opinión pública o conseguir algún beneficio y que puede ser difundida a través de diversos medios: las redes sociales, los medios de comunicación o el boca a boca.

Estos torrentes informativos no contrastados pueden tener un impacto negativo en el centro educativo al generar confusión, desconfianza, polarización y otros problemas.

Sabemos que la desinformación está ahí fuera, pero vamos a sacarle partido para que nuestro entorno personal de aprendizaje se enriquezca con los mejores contenidos.

Recurso digital 0.1 https://www.youtube.com/watch?v=sYpO9ze34Qw

En esta situación de aprendizaje vas a encontrar una propuesta para hacer frente a la avalancha informativa empleando cinco etapas donde desarrollarás habilidades para enfrentarte a ella (de manera individual y en grupo) y estimularás tu pensamiento crítico para el procesado de la información. Al final de la misma, empleando un game news y un proceso de Design Thinking, serás capaz de desarrollar un prototipo rápido para buscar una solución y sacarle partido en el aula.

### Actividad 0: Calentando motores (actividad individual o en parejas)

Vamos a iniciar el recorrido por esta secuencia y para ello nos detenemos un momento y analizamos los pasos que vamos a dar. En este primer momento reorganiza las etapas que aparecen a continuación en una secuencia lógica.

Recurso digital 0.2 https://app.Lumi.education/run/EiY0\_H

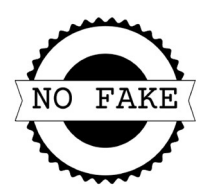

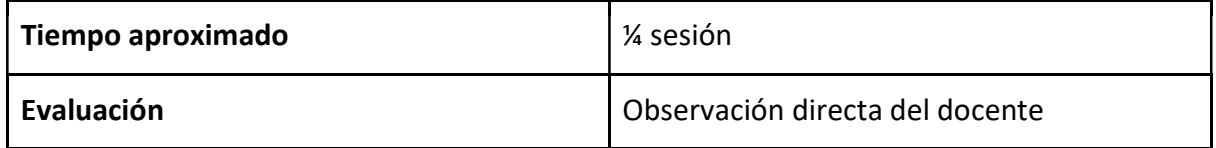

## Lista de verificación de realización de actividades

Una vez realizadas las actividades de esta parte de la situación de aprendizaje "No fake" (individuales y en grupo) completa el check de cada una de ellas, te servirá para evidenciar avances.

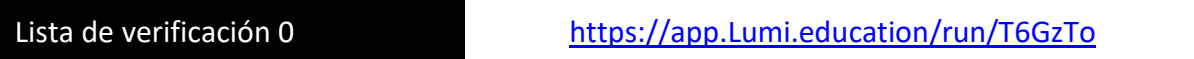

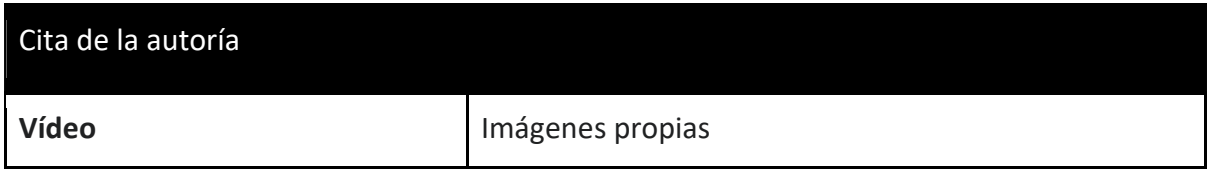

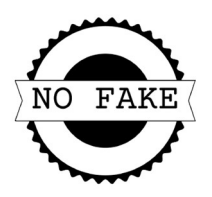

### Verdad, posverdad o mentira: no te dejes engañar\_Anexo1

Los aprendizajes escolares van más allá del aula y del centro escolar, la exposición constante a múltiples informaciones hace necesario un filtrado y una selección de recursos educativos por parte del alumnado desarrollando su competencia digital y su espíritu crítico a la hora de incorporar determinadas informaciones en sus materiales de consulta.

El desarrollo de nuevos dispositivos cada vez más potentes, con más capacidad de almacenaje, más versátiles facilitan la adquisición de nuevos aprendizajes ligados a conocimientos que surgen una y otra vez.

Los medios de comunicación, internet, las redes sociales, las aplicaciones y los canales de comunicación más usuales e informales están sometidos a un tráfico constante de información muchas veces de carácter fugaz, un ir y venir de datos, imágenes, textos, vídeos que se comparten diariamente y que muestran a la persona observadora una realidad aparente.

Recurso\_digital\_1.1 https://youtu.be/19RbzmT7u24

### Blanco, negro o gris

Ahora parémonos a pensar unos minutos sobre la validez de esa realidad que fluye hacia nosotros. En un extremo tenemos la verdad, que es la descripción real sin modificación que hace coincidir una afirmación con hechos fidedignos, y en el otro extremo nos encontramos la mentira, cuando se afirma algo que sabemos no es verdad. Entre los dos términos tenemos un amplio abanico de medias verdades donde se distorsiona deliberadamente la realidad manipulándola para buscar un efecto sobre la persona diana acompañadas de falta de rigor.

### Actividad 1.1: Recalculamos aprendizajes (actividad individual)

En la siguiente sopa de letras puedes encontrar alguno de los términos que hemos empezado a manejar en esta situación de aprendizaje. ¿Puedes localizarlos todos?

Recurso\_digital\_1.2 (actividad 1.1) https://app.Lumi.education/run/M2yxQE

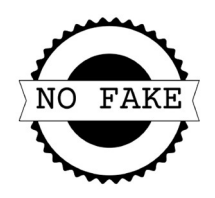

### Manipulando la verdad

Cuando escuchamos o leemos fases factuales, que son hechos o datos sobre los que se puede comprobar la veracidad con datos en abierto, podemos encontrar manipulación de estas fases incorporando algún elemento de despiste:

- Datos históricos
- Legalidad
- Estadísticas
- Comparaciones

Todas ellas intentan alterar de alguna forma la verdad original y provocar inquietudes, miedos, intranquilidades o emociones en el espectador.

Observa como algunas informaciones pueden parecer verdaderas, pero, detrás de un intenso análisis, nos muestran que solo intentan engañarnos. Despliega la información en cada ejemplo.

Recurso Digital 1.3 https://app.Lumi.education/run/OKHhS3

# Actividad 1.2: Avancemos definiciones (actividad individual)

En esta pequeña actividad inicial intenta definir el término posverdad. ¿Te ha quedado claro?

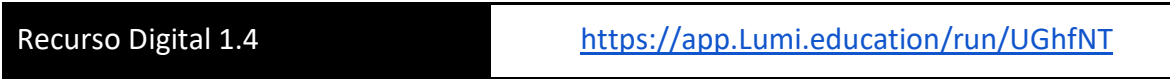

# Hoja de ruta

A lo largo de esta situación de aprendizaje, iremos pasando por cinco etapas consecutivas, donde iremos definiendo partes y elementos importantes de una intervención educativa conjunta y creativa que nos permitirá la recolección, evaluación e incorporación de contenidos educativos para un aprendizaje a lo largo de nuestra vida. Te lo explicamos brevemente en esta presentación.

Recurso Digital 1.5 https://app.Lumi.education/run/9JGo0F

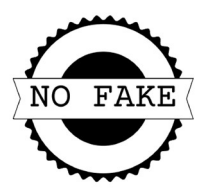

# Actividad 1.3: Aterrizando (actividad en grupo)

Para ir aterrizando nuevos conocimientos es necesario una primera reflexión y nada mejor que hacerlo en grupo. Únete a tus compañeros/as, sigue las indicaciones de esta pequeña propuesta, conoce a tu equipo, consensua las respuestas y contesta globalmente.

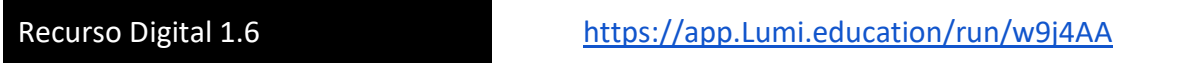

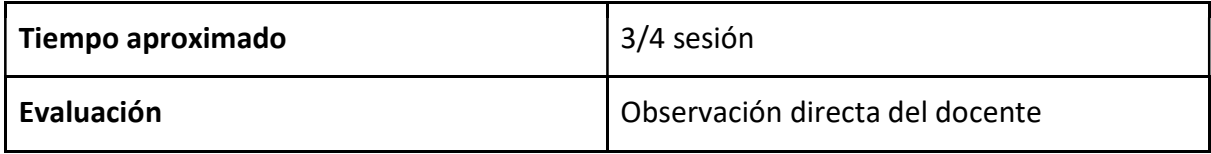

### Lista de verificación de realización de actividades

Una vez realizadas las actividades de esta parte de la situación de aprendizaje "No fake" (individuales y en grupo) completa el check de cada una de ellas, te servirá para evidenciar avances.

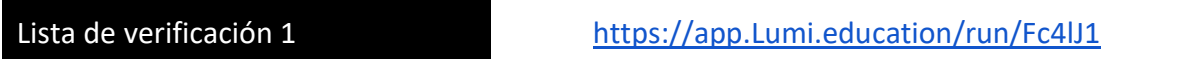

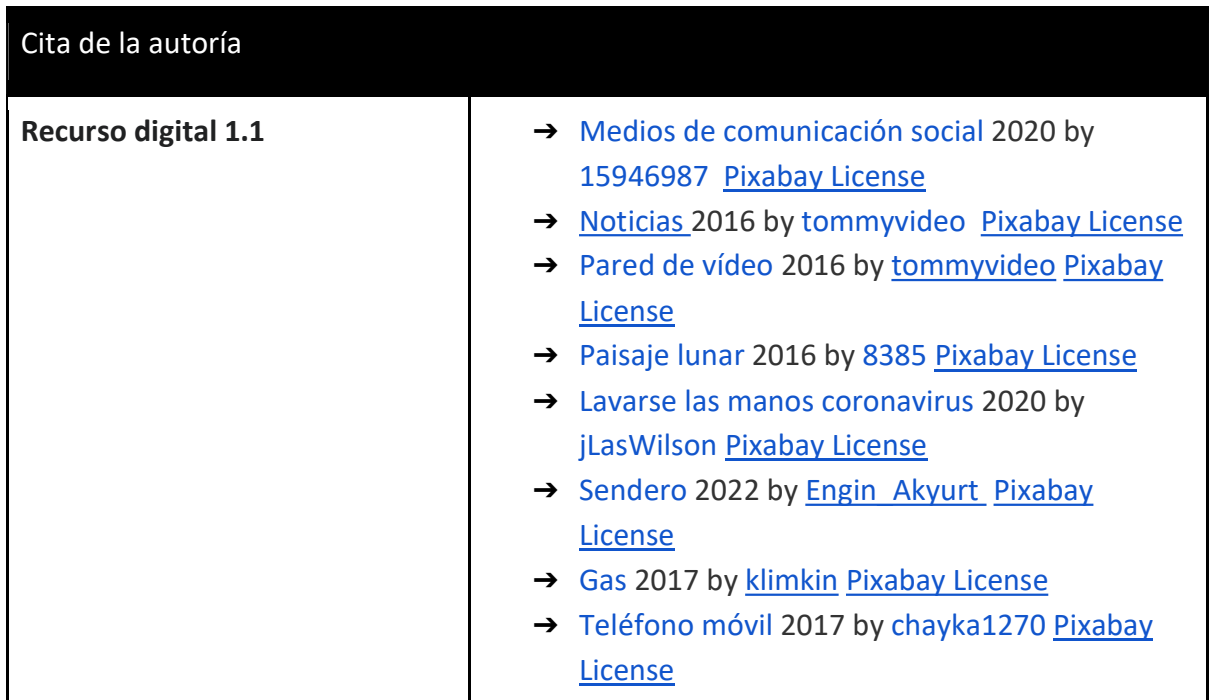

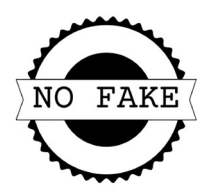

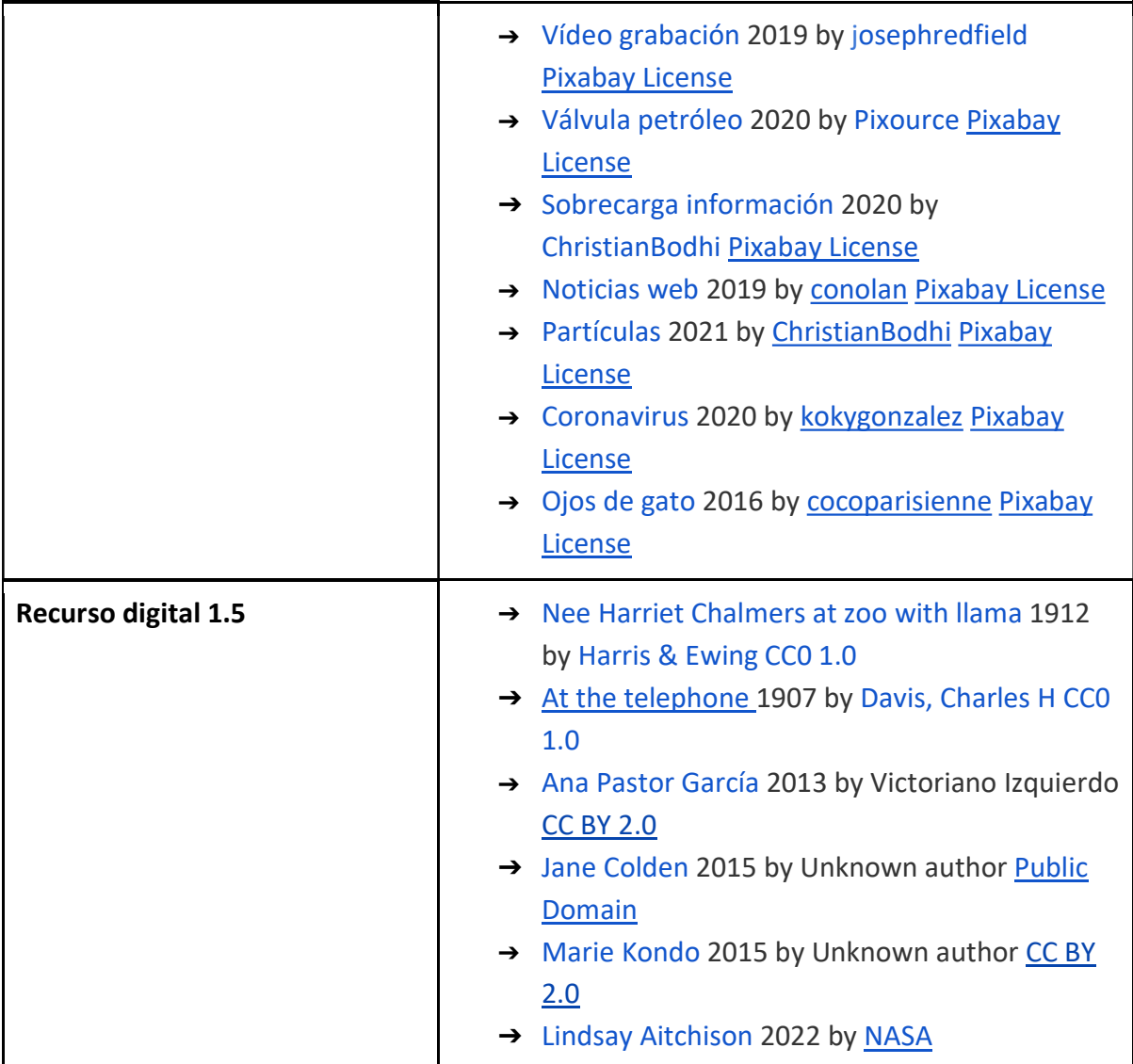

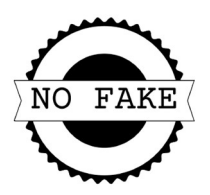

#### El que busca siempre encuentra. Anexo 2

Harriet Chalmers Adams fue una exploradora, escritora y fotógrafa de origen estadounidense. Realizó numerosos viajes, en el final del siglo XIX y principios del siglo XX, atravesando varios continentes, entre ellos, América del Sur, Asia y Oceanía, recorriendo miles de kilómetros. Durante sus expediciones Harriet recopilaba permanentemente información de los lugares que visitaba; con ella luego redactaba crónicas que luego enviaba a la revista de la National Geographic Society para su publicación. Acompañando a los textos que generaba también incorporaba imágenes que ella misma tomaba y a veces coloreaba.

Recurso digital 2.1 https://youtu.be/5qfwaEiCAj4

Harriet no tenía los medios que poseemos en la actualidad y que nos facilitan enormemente las búsquedas de materiales en la red, desde artículos hasta imágenes. Vamos a hablar ahora de las fuentes de información: son aquellos lugares que consultas y donde localizas material de utilidad para tus trabajos e investigaciones. Su contenido es válido y puede servir para empezar el andamiaje del conocimiento, porque son fiables, independientes y objetivas en el planteamiento de las ideas. A estas alturas ya sabes que, cuando buceamos en las fuentes de información no podemos quedarnos con las primeras búsquedas o limitar nuestra visión a la primera página de resultados mostrados.

### Navegador o buscador

Antes de seguir avanzando vamos a ver la diferencia entre buscador y navegador. ¿Son lo mismo?

- Un navegador es un programa de *software* instalado en un equipo o dispositivo con el que accedemos a Internet.
- Un buscador o motor de búsqueda también es un programa que, como su nombre indica, busca la palabra o dato introducido y muestra las coincidencias.

Dependiendo la acción por desarrollar necesitarás uno u otro: para visitar las distintas páginas web necesitarás el navegador y para realizar la búsqueda de contenido apropiado es necesario contar con un motor de búsqueda que localice la información que necesitas.

# Actividad 2.1: Clasificando ando (actividad en parejas)

En esta actividad inicial te proponemos que identifiques varios ejemplos de navegadores y buscadores. Arrastra cada uno de ellos hacia la zona correcta.

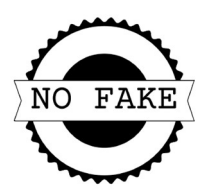

### Recurso digital 2.2 https://app.Lumi.education/run/GZnC9Y

Existen muchos navegadores. Seguramente Google Chrome es uno de tus favoritos, pero existen otras alternativas interesantes en el mundo educativo, como Go Go Duck, que no recoge ni almacena ni comparte tu información personal en las búsquedas de resultados. Una buena forma de evitar los rastros es la navegación privada o modo incógnito. Activándola no se guardan datos de navegación, aunque eso no significa que las webs que visitas no lo hagan.

# Operadores de búsqueda

Ahora nos vamos a centrar en los buscadores. Habrás comprobado que, si realizas una búsqueda muy específica de una palabra clave (con ella centramos el tema), los resultados son enormes y a veces frustrantes por la gran cantidad de información encontrada. Para tener mayor precisión es necesario emplear la búsqueda más precisa añadiendo a esa palabra clave los operadores de búsqueda o booleanos, que son palabras o símbolos que se emplean como nexos entre los términos de una búsqueda (nos dan la relación entre ellos). Van en mayúscula y los más usuales son AND, OR y NOT.

Un gran truco es utilizar las comillas y agrupar las palabras de la búsqueda; de esa manera el buscador nos muestra los resultados donde se incluyen todas ellas.

Ten en cuenta que a veces las búsquedas son complejas y, aunque uses los operadores de búsqueda, los resultados no serán los esperados y la tarea puede ser farragosa; por eso necesitas especificar, en la medida de lo posible, hacia dónde quieres buscar.

# Actividad 2.2: Ayúdate de los operadores (actividad en pareja)

Vamos a utilizar unas tarjetas informativas para aterrizar los conocimientos que pueden ser de gran ayuda cuando inicias una búsqueda en Internet.

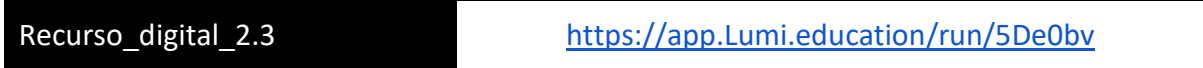

Algunos buscadores incluyen una búsqueda avanzada con la que puedes todavía ir más allá definiendo con mayor precisión los criterios de búsqueda. Como puedes comprobar, la búsqueda se puede modular y refinar dependiendo de lo que busques; intenta siempre optimizar los tiempos.

# ¿Necesitas imágenes?

No fake: Sacando partido al caos informativo (Anexo 0) © 2023 by Ministerio de Educación y Formación Profesional is licensed under CC BY-SA 4.0 Para buscar imágenes utiliza los repositorios de imágenes libres de derechos; tienes muchos disponibles como Pixabay, Pexels o Unplash. No te olvides respetar la cita de la autoría. En

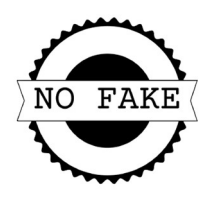

estos webmixes tienes una gran cantidad de recursos para tu día a día.

- Imágenes: https://www.symbaloo.com/mix/repositorios-imagenes
- Sonidos: https://www.symbaloo.com/mix/repositorios-de-sonidos
- Vídeos: https://www.symbaloo.com/mix/repositorios-de-sonidos
- Ilustraciones: https://www.symbaloo.com/mix/repositorio-ilustraciones

Si usas Google, filtra en el navegador desde el menú de imágenes, en el botón de herramientas. Puedes filtrar por:

- Tamaño
- Color
- Tipo
- Período
- Derechos de uso

Para artículos más académicos es recomendable el empleo de Google Académico, de donde podrás obtener artículos, filtrarlos y obtener la cita. Te será de gran utilidad cuando estés planteando hipótesis y te apoyes en publicaciones especializadas.

### Remángate y busca recursos

Vamos a finalizar esta parte realizando una actividad para localizar nuestros primeros recursos en la red. Puedes ayudarte de tu navegador favorito.

# Actividad 2.3: Manos a la búsqueda (actividad en grupo)

Organizándonos en equipo de trabajo vamos a localizar recursos para nuestra aula que luego sean de utilidad.

- 1. Consensuamos un tema y planeamos una estrategia de búsqueda con objetivos reales y definidos.
- 2. Realizamos una búsqueda de tres tipos de materiales: textos, imágenes, vídeos repartiéndonos las tareas.
- 3. Dejamos registrado el origen de cada información recogida
- 4. Realizamos una presentación de 30 segundos que incluya todos los materiales que hemos seleccionado, explicando el proceso y las dificultades que hemos tenido en el proceso. Observamos la diana de evaluación que servirá para guiar al grupo.
- 5. Al finalizar debemos realizar la presentación al grupo clase valorando de 1 a 5 el trabajo desarrollado empleando la diana de evaluación.

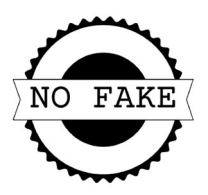

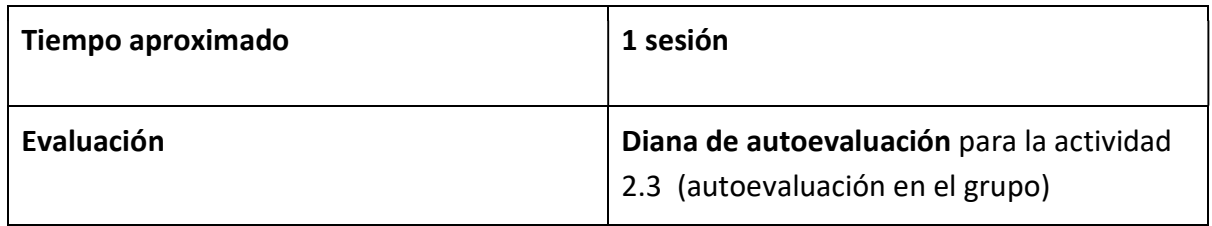

# Lista de verificación de realización de actividades

Una vez realizadas las actividades de esta parte de la situación de aprendizaje ¨No fake¨ (individuales y en grupo) completa el check de cada una de ellas; te servirá para evidenciar avances.

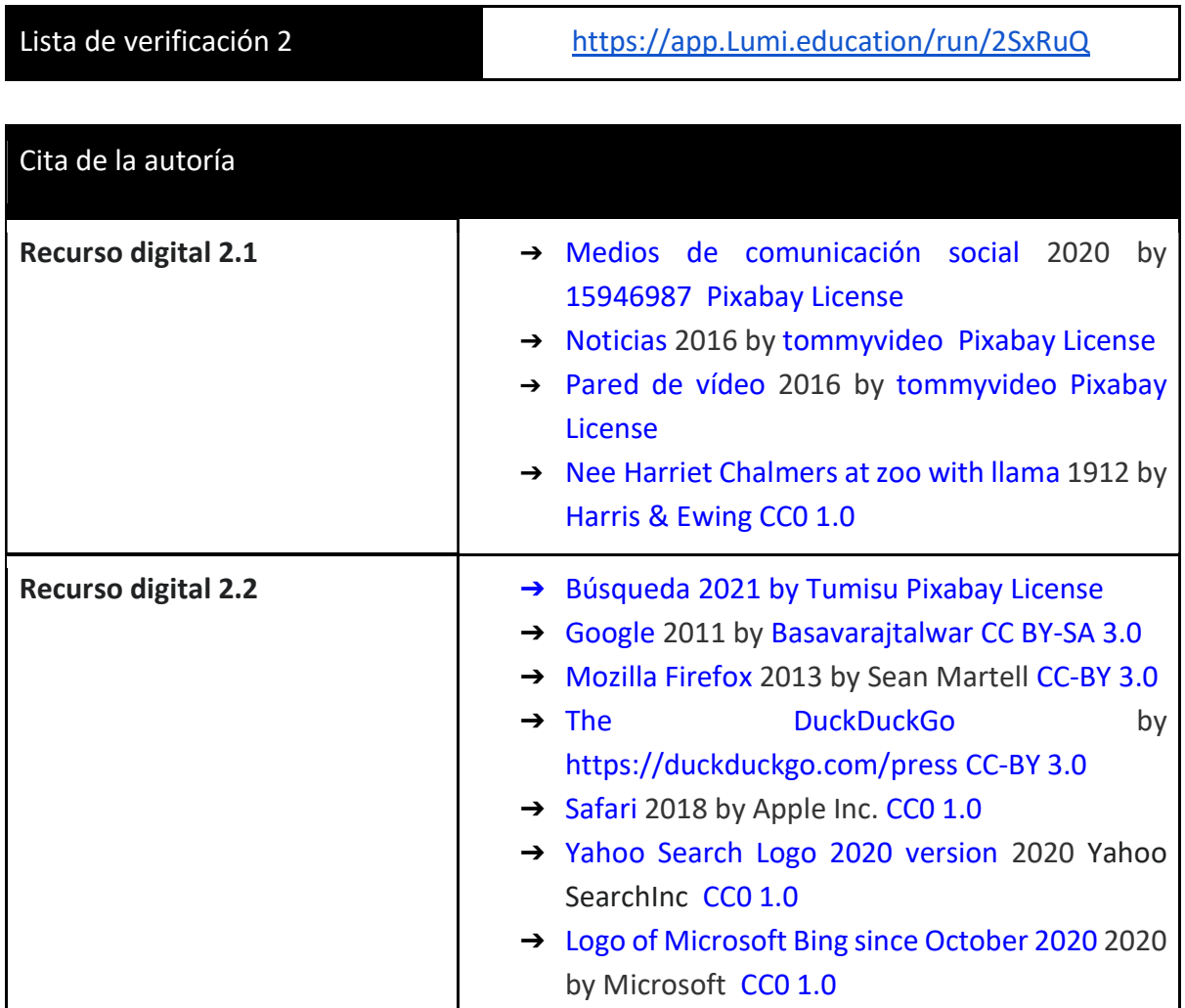

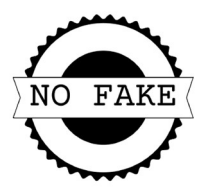

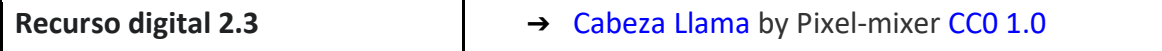

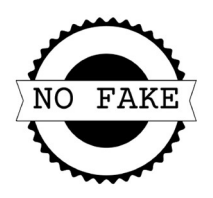

### ¿Quién se esconde detrás de los bulos?\_Anexo 3

Ana Pastor García es una reconocida periodista española; puede que la conozcas por sus intervenciones en programas de la televisión o en otros medios de comunicación. Ella es la cabeza visible de Newtral, una de las agencias españolas de verificación que forma parte de la Red Internacional de Verificación de Datos (International Fact-Checking Network). Esta red reúne a periodistas de 50 países que se dedican a la verificación y contraste de hechos. En España podemos encontrar varias de estas agencias de verificación de noticias que se encargan de determinar el grado de veracidad de una información analizándola y compartiendo sus resultados.

Recurso digital 3.1 https://youtu.be/6o4yMkjHIGQ

### Espacio blanco, espacio negro

La desinformación es la información falsa y engañosa que se difunde de manera intencionada con el fin de engañar y manipular. La encontramos diariamente en los medios y las redes, camuflada entre contenidos veraces o directamente expuesta sin pudor en mensajes y comunicaciones. El alumnado, como colectivo residente permanentemente en las redes, puede ser objeto de ella entrando directamente en las aulas. La desinformación tiene muchos colores y emplea muchos trucos para confundirnos y sumarnos al caos informativo. No tiene un solo origen y puede estar sujeta a motivos económicos, políticos o sociales.

# Actividad 3.1. Chequea tu vocabulario (Actividad individual)

Hay muchas palabras que encontramos cuando se habla de la desinformación. ¿Sabrías identificarlas correctamente? Arrastra cada palabra a su lugar correspondiente identificando así la definición de cada término relacionado con la desinformación.

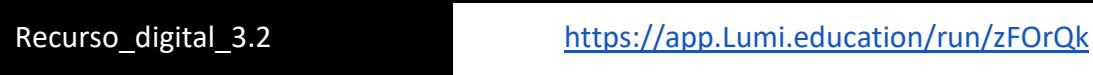

### Bulo, hoax, fake

Siempre ha existido la información engañosa en forma de bulos: en la historia, en la política, en la Ciencia, en la medicina, el deporte…Ningún campo parece estar a salvo de ellos y hoy en día se propagan a velocidad vertiginosa.

No fake: Sacando partido al caos informativo (Anexo 0) © 2023 by Ministerio de Educación y Formación Profesional is licensed under CC BY-SA 4.0 ¿Conoces la historia de La guerra de los mundos de Orson Welles? En la noche de Halloween de 1938 una narración radiofónica muy convincente hizo creer a miles de personas que se estaba produciendo una invasión alienígena (en aquella época la radio era la principal fuente

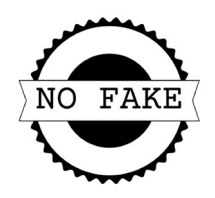

de información para muchas familias). Los cuidados detalles y la puesta en escena tan realista llevó a muchas personas a salir huyendo de sus hogares.

Durante la pandemia de SARs-Cov2 sufrimos un bombardeo incesante de noticias falsas que aumentaban aún más la intranquilidad de esta dura etapa. Noticias curiosas como esta: "Las gárgaras con agua y sal o con vinagre eliminan el riesgo de contagio" se reproducían diariamente en las redes y mensajería.

La organización *First Draft* ha clasificado la información falsa en siete grandes grupos, despliega para ver el contenido.

Recurso digital 3.3 https://app.Lumi.education/run/gcfRg3

### Sesgos

Un sesgo es un cambio en la dirección o una tendencia o inclinación. Aunque se han identificado muchos sesgos en el campo de la desinformación, Begoña Díaz, de la Universidad Internacional de Cataluña, en Barcelona, nos explica en este vídeo qué son los sesgos cognitivos, cuales son cuatro tipos principales (el sesgo de confirmación, el sesgo de anclaje, el de grupo y el de autoridad) y cómo influyen.

Recurso\_digital\_3.4 https://youtu.be/a3IvAI5ADQs

# Actividad 3.2: ¿Qué has entendido? (Actividad individual)

Cuando visualizamos un vídeo o leemos un artículo, es importante poder realizar un resumen donde se muestren las ideas primarias, las secundarias, y se haga una labor de condensación de la información en pocas líneas. Para ello te proponemos que utilices las Notas de Cornell para practicar la sintetización de la información.

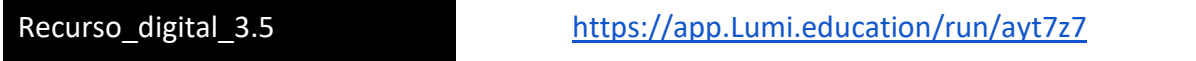

# Actividad 3.3: El trivial de la desinformación (Actividad en pareja)

Ahora que ya conoces más este tema es el momento de jugar una partida al Trivial de la desinformación de Learn to check y refrescar alguno de los contenidos que has encontrado en esta parte.

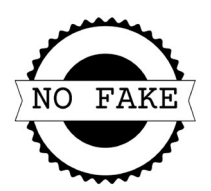

Recurso\_digital\_3.6 https://learntocheck.org/item/el-trivial-de-ladesinformacion/

## Coctel de engaños

Con la llegada de la Inteligencia Artificial, el mundo de los fake news se ha multiplicado exponencialmente, ya que cada vez surgen más aplicaciones y herramientas digitales de fácil manejo con las que intercambiar caras, modificar la expresión o expresar una opinión empleando una imagen estática que se convierte rápidamente en un vídeo de sencilla difusión.

Seguramente habrás visto el vídeo de Barak Obama poniendo "verde" a Donald Trump pero, como muchas de las informaciones que nos llaman la atención, es rotundamente falsa. Se ha empleado un software para modular las palabras de Obama (Adobe After Effects) y una app con IA, FakeApp para modificar los movimientos de la cara. Jordan Peele ha sido el creador de este deep fake a partir de vídeos verdaderos que ha dado la vuelta al mundo. Él no quería confundir al espectador; su intención era llamar de esta manera la atención sobre los peligros del empleo de los deep fakes que camuflan la realidad y aumentan la desinformación.

Recurso digital 3.7 https://youtu.be/AmUC4m6w1wo

Los deep fakes suelen ser vídeos de apariencia más o menos real que se producen empleando técnicas de Machine learning con redes neuronales artificiales llamadas GAN (redes generativas antagónicas). La inteligencia artificial es capaz de aprender de contenidos similares durante un entrenamiento recreando una imagen similar.

# Actividad 3.4: Distinguir la verdad de la mentira (Actividad en pareja)

Distinguir la verdad de una falsedad no es tarea fácil, porque la tecnología cada vez es más eficiente y consigue mejores resultados; por eso, te proponemos que entrenes con estas dos páginas web.

● En la primera tendrás que poner en juego todas tus habilidades e intentar identificar la cara creada artificialmente. ¿En qué te fijarás? ¿En la expresión de los ojos? ¡Vamos por ello!

Recurso\_digital\_3.8 https://www.whichfaceisreal.com/

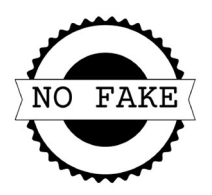

● En la segunda nos muestran varias obras de arte; algunas son reales y otras no lo son. ¿En qué te fijarás? ¿En los trazos del pincel?

Recurso digital 3.8 https://ai-or-art.dicitur.repl.co/art.html

### Verificación digital

Como habrás podido observar, no todo lo que encuentras en internet puede servirnos como base de nuestro aprendizaje, por ello, es muy necesaria una mirada crítica sobre los contenidos que vamos encontrando y ayudarnos de un algún procedimiento clarificador para no introducir contenidos no válidos o poco fiables.

La verificación es un proceso que implica aplicar y desarrollar el pensamiento crítico diferenciando contenido valioso del que no lo es. En ella debes aprender a evaluar la información recogida poniendo en juego tus habilidades digitales. Es lo que llamamos convertirse en un "fact checker educativo", ya que la verificación es muy necesaria en tu aula y en tu centro educativo como base de una cultura digital sólida, coherente y, sobre todo, fiable.

Para ayudarte en este proceso puedes emplear varias herramientas digitales que te harán la verificación más sencilla. Vamos a verlo con un ejemplo:

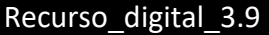

Imagen de huracan Ian

En el mes de septiembre de 2022 el huracán Ian alcanza la categoría 4 alcanzando Cuba y Estados Unidos. En la Escala Saffir-Simpson la categoría 4 es la penúltima con vientos de más de 200 Km/hora y un poder de devastación muy alto sobre viviendas y edificaciones (puedes observar una simulación de esa destrucción en la web).

Nos llega a nuestro Whatsapp un vídeo compartido en el grupo clase mostrando el ojo de Ian con unas particulares nubes ondulantes.

A pesar de las espectaculares imágenes de las nubes, vamos a comprobar la veracidad de la información. Accedemos a Fact Checker Explorer y exploramos las palabras clave "nubes ondulantes" (acuérdate de los operadores de búsqueda)

Recurso digital 3.10 **Imagen captura de la verificación** 

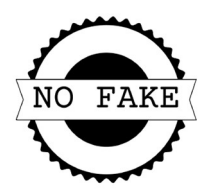

El resultado de la búsqueda es concluyente: la información es falsa y nos muestran además el informe de la agencia de verificación donde realizan un análisis pormenorizado de la noticia.

● Resultado de la verificación: FALSO

Esta sería una primera verificación, rápida y sencilla, pero vamos a explorar a continuación una verificación profunda de la información.

# Pasa el colador: gato o pantera

En una noche oscura ¿sabrías distinguir un gato negro de una pantera negra? Complicada tarea, pero no imposible de realizar. No te dejes engañar; recuerda los sesgos cognitivos y aplica una estrategia de verificación.

La plataforma *Learn to check*, centrada en combatir la desinformación, nos propone un completo proceso de verificación en siete etapas bajo el acrónimo PANTERA. Después de analizar todos estos elementos tendrás una opinión coherente sobre el recurso que has seleccionado.

- Procedencia
- Autoría
- Novedad
- Tono
- Evidencias
- Réplicas
- Amplía

# Actividad 3.5: Saca la garra y pon a prueba tu memoria de verificador educativo (Actividad individual)

En este juego de imágenes debes localizar las parejas relacionadas con el proceso de verificación y el método Pantera. Saca la garra y vamos a ello.

Recurso digital 3.11 https://app.Lumi.education/run/73\_3NE

# Kit digital de verificación

Esta pequeña caja de herramientas digitales te va a ayudar mucho en la verificación de contenidos. Como todas las herramientas digitales pueden sufrir cambios o ser modificadas, esta es una propuesta abierta que puedes ir completando cuando empieces a verificar.

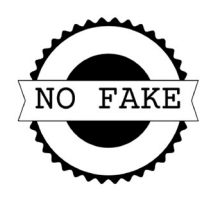

- Fact Checker Explorer: para una comprobación rápida y eficaz de contenido.
- Wayback machine: introduciendo la dirección de la web podrás ir comprobando como ha ido cambiando a lo largo del tiempo.
- Google imágenes: empleando la búsqueda inversa o Google Lens en tu dispositivo podrás localizar el origen de la imagen en segundos y comprobar su veracidad. Sube el archivo o pega la url.
- TinEye: realiza también una búsqueda inversa de gran utilidad, bien subiendo el archivo, bien con la dirección web
- Fotoforensics: si dudas si la imagen está manipulada, fíjate bien en los ojos de la persona y también puedes usar esta web para salir de dudas.
- Youtube Data Viewer: esta herramienta, impulsada por Amnistía Internacional, es de gran ayuda para rastrear la url de los vídeos de dudoso origen.
- Google Maps, Google Street View y hasta el mismísimo Google Earth nos ayudan a geolocalizar lugares que aparecen en imágenes y vídeos verificando en el proceso si existe o no coincidencia con los mostrados.
- InVid: en el caso de las redes sociales, la verificación es muy necesaria: revisa el perfil, las publicaciones y prueba esta herramienta en múltiples versiones para no caer en la trampa.

# Actividad 3.6: En busca del trol (Actividad en pareja)

Seguramente el proceso de verificación ahora mismo te parece complejo, pero una vez que te inicies en la verificación ya no podrás volver atrás. Te proponemos explorar contenidos y tratar de identificar publicaciones falsas. En este caso queremos identificar al trol (persona con identidad desconocida que publica mensajes provocadores, irrelevantes, polémicos o fuera de lugar con el fin de provocar polémica en una red).

¿Alguna vez te has encontrado con alguno? ¡Desconfía, están cerca! Examina bien la propuesta de imágenes que te muestran. Son contenidos reales de las redes sociales. Luego decide si es una cuenta legítima o un trol.

Recurso digital 3.12 https://spotthetroll.org/

# Actividad 3.7: Conviértete en un fact checker educativo (actividad en grupo)

Ahora ya tienes la información y las herramientas; solo queda practicar para ello dentro de tu equipo de trabajo, vais a aportar cada uno, un contenido, bien una búsqueda en Internet, un mensaje recibido en vuestro dispositivo o cualquier información que os haya llegado en estos días.

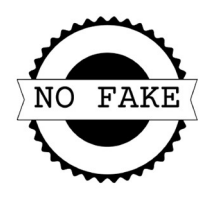

Someted vuestros contenidos a un proceso intenso de verificación: buscad, comparad, desconfiad y contrastad esas informaciones. Trabajad en equipo y consensuad vuestros descubrimientos para completar la clasificación en formato de tabla.

Con la ayuda del kit digital del verificador y el método Pantera. Intenta clasificar esos contenidos o recursos en estas cuatro categorías:

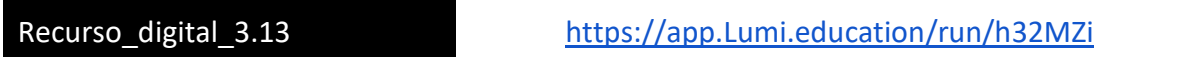

No te olvides de revisar la rúbrica de la tabla de recogida de información para saber qué indicadores de logro vamos a evaluar en esta actividad.

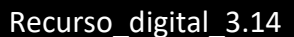

Rúbrica de la búsqueda

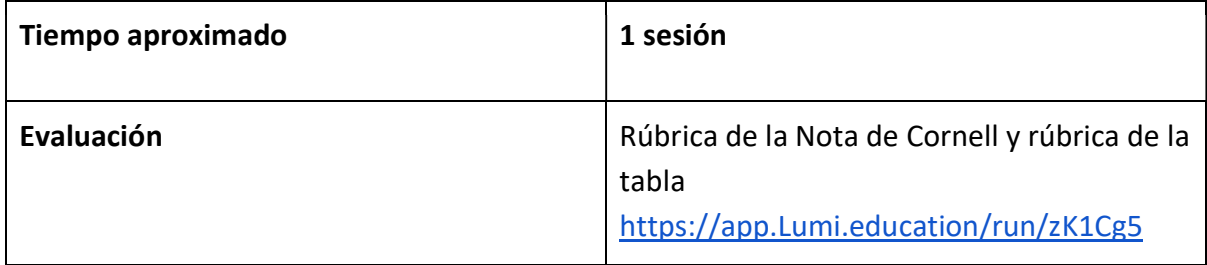

# Lista de verificación de realización de actividades

Una vez realizadas las actividades de esta parte de la situación de aprendizaje ¨No fake¨ (individuales y en grupo) completa el check de cada una de ellas, te servirá para evidenciar avances.

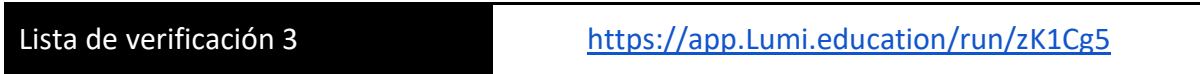

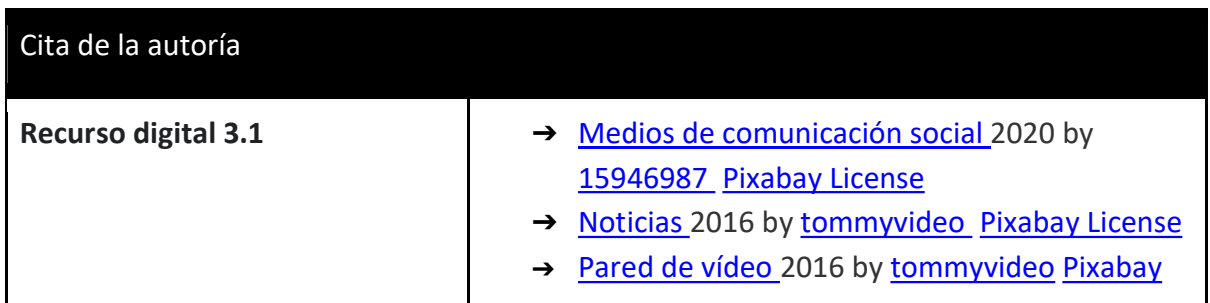

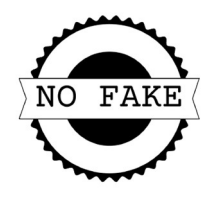

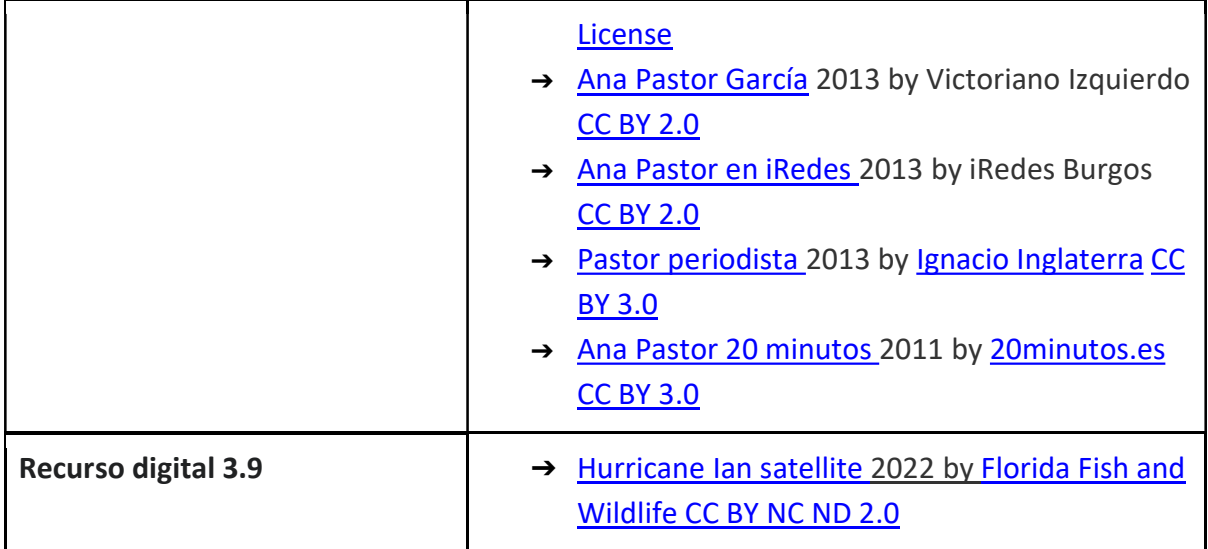

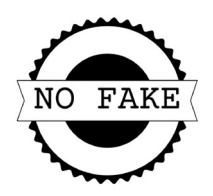

#### No todo vale\_Anexo 4

Jane Colden era una gran aficionada a las plantas. En los terrenos de su casa tenía un gran muestrario, pero no podía pasear sola, ya que vivía en una zona muy agreste y necesitaba estar acompañada cuando salía a explorar los bosques. Su gran pasión por la botánica le llevó a estudiar de manera autónoma libros y tratados sobre las plantas, así como a desarrollar todo su ingenio para conseguir que sus conocidos le trajeran gran cantidad de ejemplares vegetales.

Como puedes suponer, las entregas que le hacían no estaban seleccionadas, así que ella tuvo que desarrollar unos criterios de calidad para asegurar que los ejemplares estuvieran completos, en buenas condiciones y luego pudieran ser útiles para su herbario.

Es considerada la primera botánica estadounidense y su trabajo fue el único realizado por una mujer que está incluido en el libro en 2 volúmenes Species Plantarum publicado en 1753 por Carlos Linneo, siendo considerado como el punto de partida de la Nomenclatura botánica.

Recurso\_digital\_4.1 https://youtu.be/u1uP3FxtMI8

### Atención al semáforo

En nuestra búsqueda de recursos nos hemos encontrado con una gran cantidad de páginas web, enlaces diversos y material audiovisual después del proceso de verificación. La cantidad de información sigue siendo elevada, por lo que es el momento de establecer unos criterios de calidad que nos ayuden en la selección de nuestros recursos. Los vamos a definir como una serie de condiciones que tienen que cumplir para luego ser de utilidad. En función del cumplimiento de esos criterios podremos incluirlos o no en las siguientes etapas.

Vamos a comenzar definiendo tres zonas de calidad:

- Roja: baja calidad del recurso (una estrella)
- Amarillo: calidad intermedia (dos estrellas)
- Verde: buena calidad (tres estrellas)

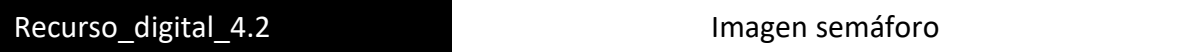

Si quieres graduarlo más, puedes introducir dos categorías intermedias entre las tres inicialmente consideradas, pero, para empezar, con las tres iniciales es suficiente. Una vez definidas las categorías, es importante determinar los indicadores de calidad. Para ello vamos a visualizarlos como un producto y definiremos las características que deberían poseer.

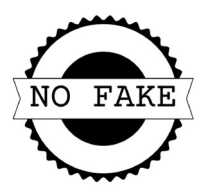

# Actividad 4.1: Rojo, amarillo y verde (actividad en grupo)

En este vídeo puedes encontrar un resumen del documento "Calidad de los recursos educativos" que vamos a utilizar como base y en el que podrás encontrar 15 criterios.

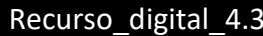

https://youtu.be/JFG9LHn6yuc

En esta actividad tendrás que diseñar en grupo una hoja de cálculo basada en esta completa rúbrica para llevar un registro de los contenidos seleccionados.

Redefine con tus palabras los 15 criterios para hacerlos fácilmente entendibles y adjudica valores de 1 a 3 en la valoración de cada uno de ellos. No te olvides de incluir una fórmula para sumar todos ellos y realizar la media.

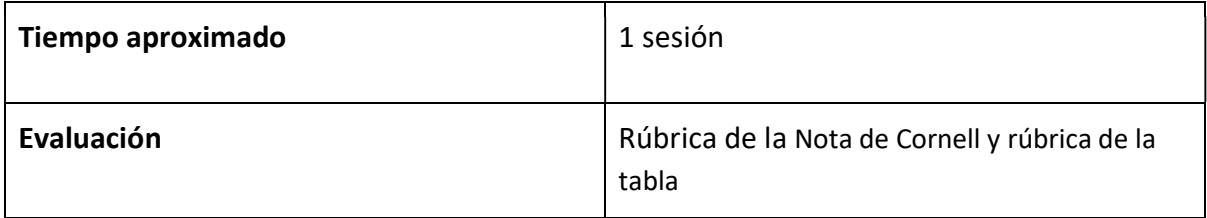

# Lista de verificación de realización de actividades

Una vez realizadas las actividades de esta parte de la situación de aprendizaje ¨No fake¨ (individuales y en grupo), completa el check de cada una de ellas, te servirá para evidenciar avances.

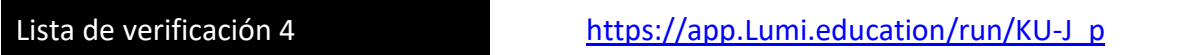

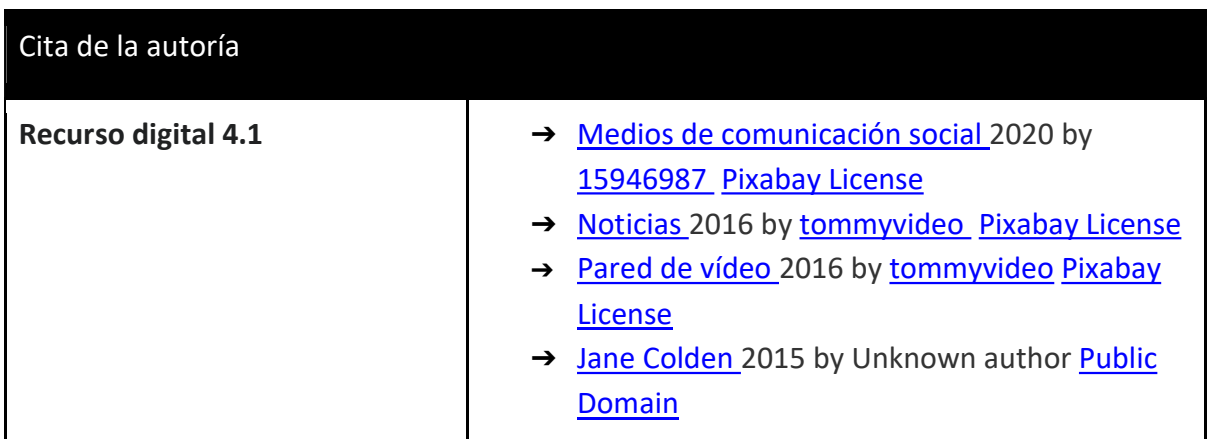

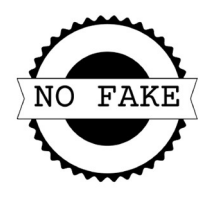

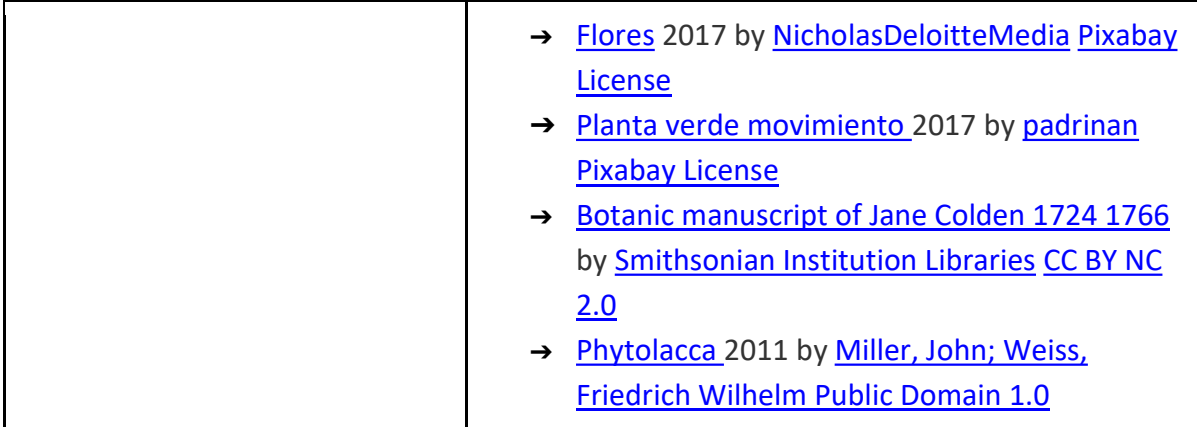

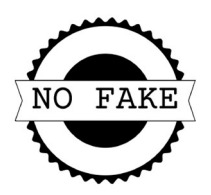

### Etiquetando y categorizando\_Anexo 5

Hagamos un repaso de nuestro cajón de escritorio, de nuestra mochila, del interior de nuestros armarios y cómodas, del escritorio del ordenador o la pantalla de nuestro dispositivo móvil. Como no todos y todas somos iguales, seguramente encontraremos muchas soluciones para evitar el desorden y el caos y organizar nuestros objetos personales. No se trata de buscar la perfección, hablamos de ser prácticos y poder localizar nuestra ropa y pertenencias teniendo todo a mano.

Marie Kondo es la cara visible de la organización en estado puro. En sus libros y en sus vídeos nos transmite un método de organización, el "KonMari", en el cual reúnes todas tus pertenencias, analizas cuáles te emocionan y vas despidiéndote de aquellas que no necesitas reduciendo el número de objetos y adecuándolos al espacio que posees. En el mundo digital no vamos a realizar esta ceremonia, pero sí que vamos a emplear sistemas de catalogación y organización de los cursos para una mayor efectividad.

Recurso\_digital\_5.1 https://youtu.be/6mvZ63Ugfec

### Mapear recursos

En este apartado vamos a clasificar y etiquetar los recursos que hemos encontrado, verificado y que se encuentran ya catalogados como elementos de calidad y que van a ser de gran utilidad en nuestro día a día en el centro educativo, para ello vamos a echar mano de la Tecnología y de las herramientas digitales para no perder tiempo localizándolos en tu almacenamiento digital.

El primer paso en un mapeo es establecer la categorización, determinar cuáles son las categorías o "cajas" donde vas a almacenar los recursos. En esta primera etapa se pueden determinar cuántas categorías o subcategorías necesites en tu materia o materias.

El siguiente paso es determinar las etiquetas que nos van a facilitar el trabajo y nos permitirán avanzar a mayor velocidad cuando busquemos alguna información. Las etiquetas tienen que ser palabras clave que sirvan de nexo común a los recursos, recuerda los hashtags de las redes sociales.

# Actividad 5.1 Trazando el mapa (actividad en grupo)

En esta actividad grupal vamos a trabajar en equipo para dar forma a un mapa de recursos del aula. Podemos centrarlo en nuestra materia, Tecnología y Digitalización. Vamos a categorizar y etiquetar materiales diversos que nos sirvan como soporte de la materia. Más adelante podremos hacerlo para más materias e, incluso, para todo el curso.

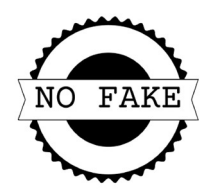

Puedes inspirarte en estas propuestas que han diseñado un primer prototipo de mapeo:

- Anillos de aprendizaje
- Conectados

Cada grupo realizará su propuesta. Puedes encontrar la secuencia de trabajo en el siguiente desplegable.

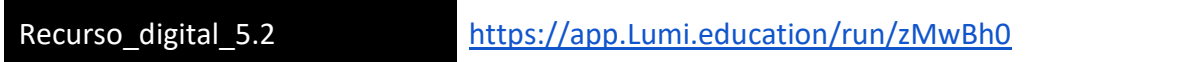

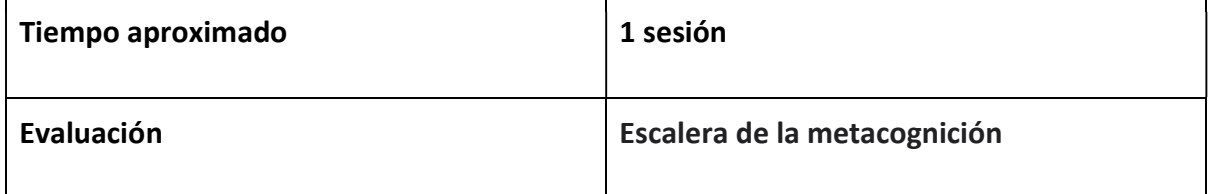

# Lista de verificación de realización de actividades

Una vez realizadas las actividades de esta parte de la situación de aprendizaje ¨No fake¨ (individuales y en grupo), completa el check de cada una de ellas. Te servirá para evidenciar avances.

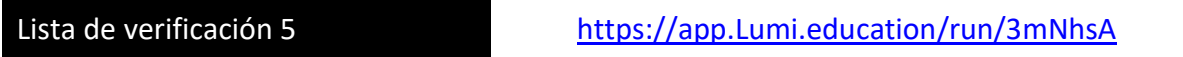

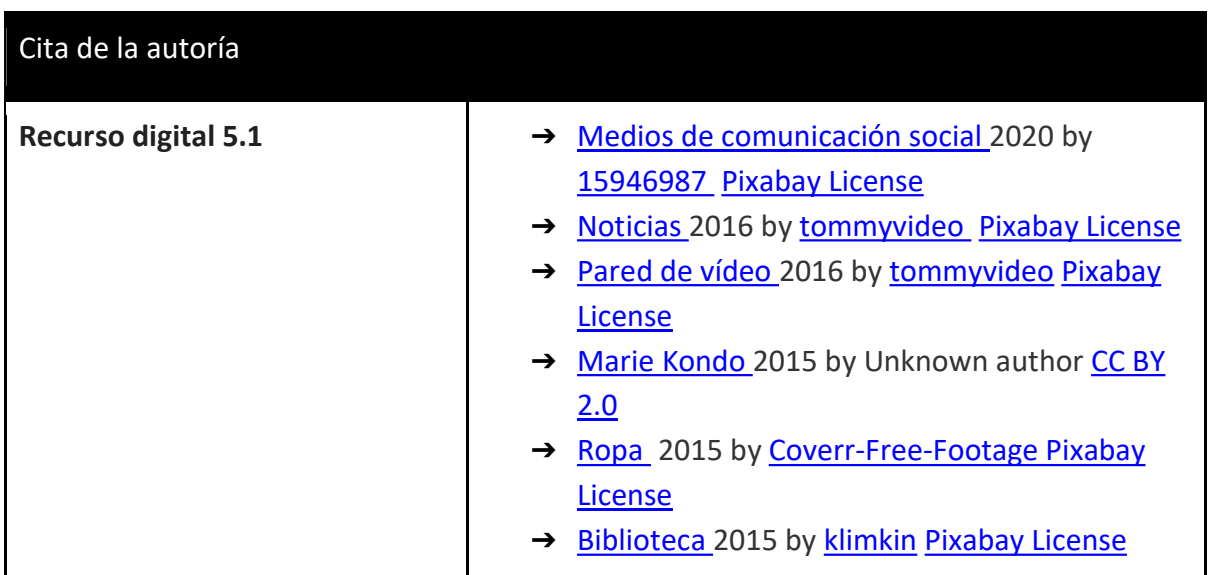

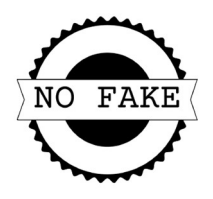

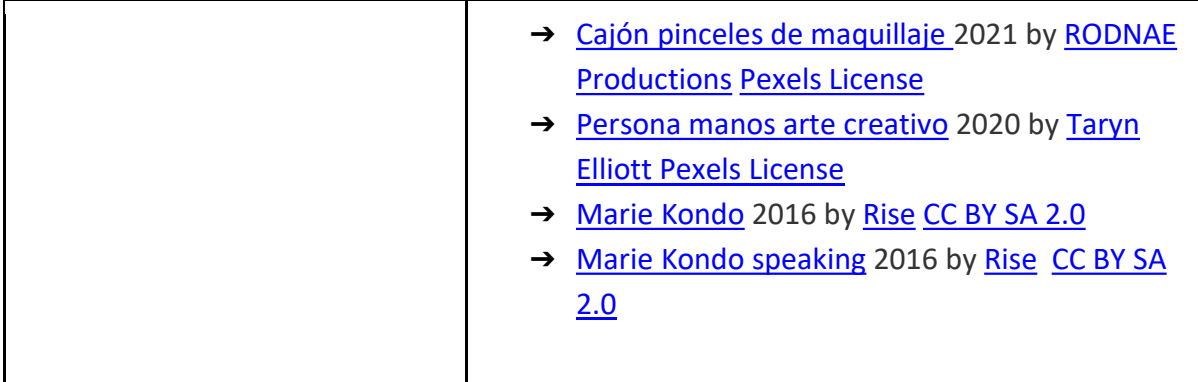

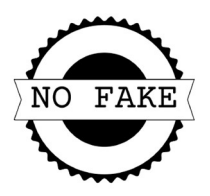

## En el prototipo está la solución\_Anexo 6

¿Te has preguntado alguna vez cuántas personas están ahora mismo en el espacio desarrollando alguna misión científica o investigadora? La web "How many people are in the space right now" te ofrece la información actualizada con el nombre de las personas y el número de días que llevan en órbita. Si realizamos un análisis rápido de los datos ofrecidos veremos que el equipo está formado por mujeres y hombres de varias nacionalidades. Lindsay Aitchison, ingeniera mecánica de la NASA y experta en EVA (Exploration Extravehicular Activity), es la responsable nuevos diseños de los trajes espaciales para que se adapten al cuerpo de la mujer, ya que las versiones anteriores estaban diseñadas solo

para hombres. La morfología y fisiología de hombres y mujeres son distintas por lo que el diseño debe adaptarse para mejorar su funcionalidad en el desarrollo de todos los trabajos a los que va a hacer frente durante su misión.

Recurso digital 6.1 https://youtu.be/qNiZXD1L96s

### Newsgame y Design thinking

Los newsgame son un tipo de serious game donde se intercalan noticias e historias reales con otras que no lo son tanto. Su objetivo es acercarse a la realidad informativa y desarrollar el pensamiento crítico y la capacidad de análisis. Normalmente se presentan en forma de videojuego, pero en esta ocasión vamos a utilizar una versión analógica. Además, lo vamos a combinar con un proceso de pensamiento de diseño, ya que tenemos un problema: el exceso de información, y necesitamos buscar entre todos una solución.

El Design Thinking te guiará en una serie de etapas consecutivas para al final presentar un pequeño prototipo. Vamos a emplear un diseño adaptado y rápido que nos lleve al prototipo al finalizar la sesión. ¡Vamos por ello!

### Actividad 6.1 Agencia de investigación escolar: No fake (actividad grupal)

Para enfrentarte a este reto final no hay nada mejor que trabajar en equipo (5 personas), que actuará coordinado y de manera autónoma. Para desarrollar y participar en este juego necesitarás los siguientes elementos:

- Tablero
- Tarjetas
- Ordenador o dispositivo móvil con conexión a la red
- Material de escritura (notas de colores adhesivas, rotuladores, folios)

### Problema: Bla, bla, bla.

Nuestro instituto está desbordado de información: noticias sin clasificar en los tableros del vestíbulo; notas por doquier en la sala de profesores; anuncios de actividades en pasillos y puertas; correos electrónicos diarios a madres, padres y tutores; mensajes interminables en el grupo de Whatsapp de clase; imágenes y vídeos en las redes; una página web

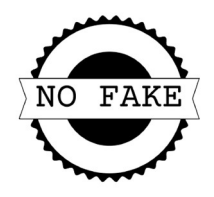

desordenada, poco eficaz y que nadie visita. Necesitamos una solución global de toda la comunidad educativa a este gran rumor informacional.

## Descripción del juego: Con las manos en la información

Para empezar a jugar encontrarás un plano de un centro educativo. En el mismo puedes localizar varias dependencias que ya conoces y donde desarrollas tu vida escolar día a día. En cada uno de estos espacios se desarrollará el juego:

- Patio escolar
- Biblioteca
- Vestíbulo
- Espacio maker
- Sala de profesores

Para entrar en estos espacios es necesario un código de cuatro dígitos. Sin él el acceso no está permitido y por lo tanto la solución no está garantizada.

Hay dos clases de tarjetas:

- Las tarjetas blancas de verificación, las encontrarás al lado del tablero y contienen determinada información (recogida en distintos medios) para verificar y contrastar. No te dejes engañar, aplica todas tus habilidades y localiza el código de 4 dígitos. Cuando el equipo lo tenga se acercará al profesor/a para verificarlo. Si es correcto te proporcionará otra tarjeta para seguir adelante.
- Las tarjetas negras de las etapas, te las proporcionará tu profesor/a si le muestras el código correcto. En ellas encontrarás los pasos a seguir en el Design Thinking y luego solo tienes que confiar en el talento de tu equipo.

### Tarjetas de verificación:

Check 1: Mujer barbuda

- Nos ha llegado esta captura de pantalla de Twitter al WhatsApp del grupo de clase.
- Verifica la publicación.
- Si es verdadera, los dos dígitos iniciales son 01
- Si es falsa, los dos dígitos finales son 00

Escribe la clave y muéstrala a tu profe. Pista: ¿Hay boda?

Check 2: Archivo en la biblioteca

- Buscando información sobre pilotos de aeronaves nos encontramos un documento con dos letras y una imagen en la biblioteca.
- Las letras son A.E.
- Verifica la imagen.

Escribe la clave y muéstrala a tu profe.

Pista: ¡Busca el año de publicación!

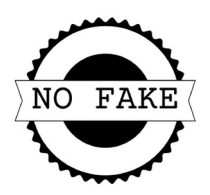

Check 3: Mail fraudulento

- A la profe de tecno le ha acaba de llegar este mail a su cuenta de correo.
- Un compañero le ha aconsejado fijarse bien antes de confirmar.
- Verifica la información

Escribe la clave y muéstrala a tu profe. Pista: ¡Ojo con el voltaje!

Check 4: Vídeo de Tik Tok

- Explorando vídeos para EF me he encontrado con este bailecito.
- Parece Tom Cruise en albornoz.
- Verifica el vídeo.
- Si es verdadero, los dos dígitos iniciales son 01
- Si es falso, los dos dígitos finales son 00

Escribe la clave y muéstrala a tu profe. Pista: ¡Cuántas letras tiene ese perfil!

Check 5: Tostadas ya preparadas

- Tu madre te comenta en el desayuno este Tik Tok.
- Sabe que te qustan las tostadas untadas, pero no levantarte temprano.
- Verifica la publicación.

Escribe la clave y muéstrala a tu profe. Pista: ¿Le has mirado el precio?

# Tarjetas de etapas:

Tarjeta 1: Empatizar (5 minutos). Patio escolar

En esta primera etapa vamos a repartir los roles:

- Estudiante
- Profesora
- Madre
- Directora
- Consejera de Educación

Recordad que solo podemos pensar y aportar ideas dentro de nuestro rol. Por ejemplo, si escogemos ser estudiante nuestra prioridad sería disfrutar y pasarlo bien. Es importante escoger uno que nos ponga en otro contexto para enriquecer las propuestas.

Una vez repartidos los roles nos ponemos en situación; analizamos desde nuestra perspectiva el problema (exceso y desorden informativo).

Para conocernos mejor en nuestro papel realizaremos una entrevista entre pares y luego definiremos a nuestra pareja con un dibujo de un animal en una nota adhesiva.

# Tarjeta 2: Definir (5 minutos). Vestíbulo

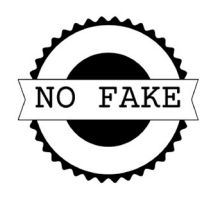

Como ya nos conocemos y sabemos qué hace cada uno de nosotros, la siguiente fase es construir y redefinir el problema que nos acecha diariamente.

Una buena forma de hacerlo es un DAFO global.

Pensaremos como comunidad de aprendizaje e identificaremos debilidades, amenazas, fortalezas y oportunidades. El resultado nos tiene que ofrecer una panorámica real del centro.

# Tarjeta 3: Idear (10 minutos). Biblioteca

Es la hora de las ideas. Todas son válidas y valiosas. Aporta las tuyas (4 o 5) dentro del grupo en las notas de colores para formar la agencia de investigación escolar #nofake.

A continuación, las agrupamos por temáticas sobre la pared. Saca ideas comunes y forma el mapa de la futura agencia.

### Tarjeta 4: Prototipar (20 minutos). Espacio maker

Estamos en la fase de construcción. Debemos dar forma a esas ideas y conformar la estructura, funciones, equipo, objetivos, etc., de la futura agencia de investigación escolar en formato prototipo #nofake.

Puedes crear un documento que las recoja o seguir explorando el formato mapa.

Recuerda que es un primer diseño; no ha de ser perfecto y será mejorado en futuras sesiones.

### Tarjeta 5: Evaluar (10 minutos). Sala de profesores

Terminar el juego y llegar hasta el prototipo ha supuesto todo un reto, pero resumir y sintetizar la información sin aburrir, conectando con la audiencia, usando un lenguaje claro, eficaz y mostrando los hechos reales va a ser el próximo reto conjunto.

Usaremos un formato de publicación en redes con un texto de 240 caracteres como máximo y un gif. Los elementos que incluir en el texto son:

- Atención: si logras que el lector inicie la lectura y se detenga habrás llamado su atención.
- Caption o Copy: es la descripción que acompaña a la imagen o vídeo.
- Hashtag: son las etiquetas que acompañan al texto y sirven para localizarlo en las redes. No te olvides incluir #nofake, pero también puedes añadir otras.
- Call to action: es la llamada a la acción; es una pequeña frase que consigue que la persona que está leyendo la publicación realice una acción inmediata.

### Evaluación del proceso: Damos aire

Presentamos nuestra creación al grupo clase y obtenemos el feedback de los otros grupos. Revisa la rúbrica del resumen para abordar esta tarea.

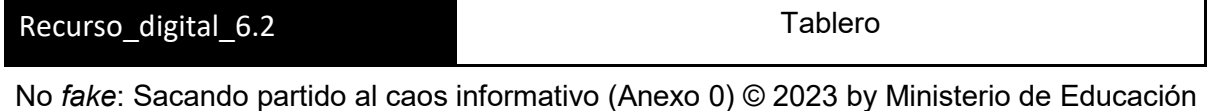

y Formación Profesional is licensed under CC BY-SA 4.0

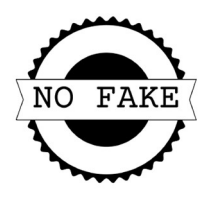

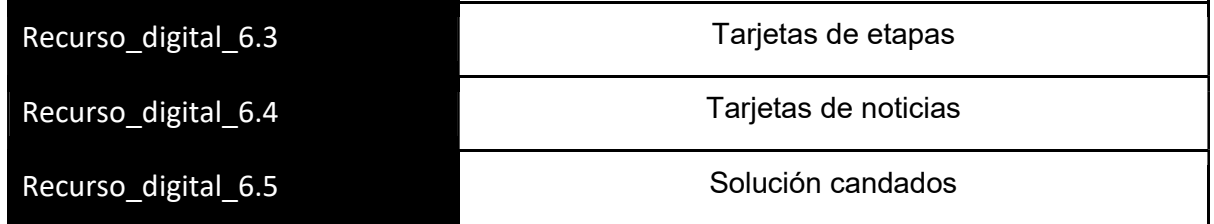

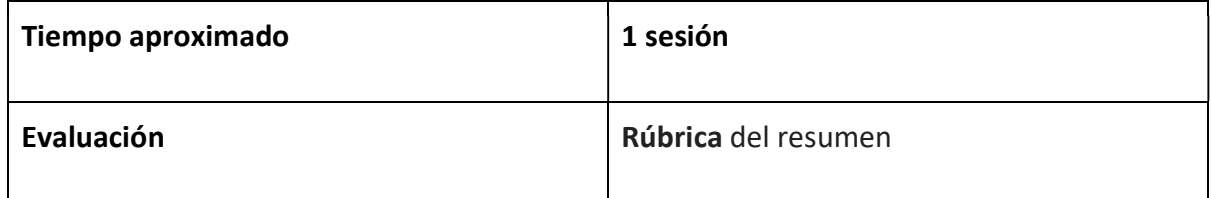

# Lista de verificación de realización de actividades

Una vez realizadas las actividades de esta parte de la situación de aprendizaje ¨No fake¨ (individuales y en grupo), completa el check de cada una de ellas. Te servirá para evidenciar avances.

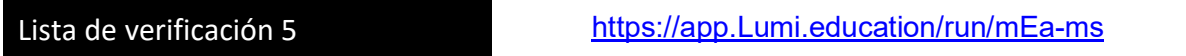

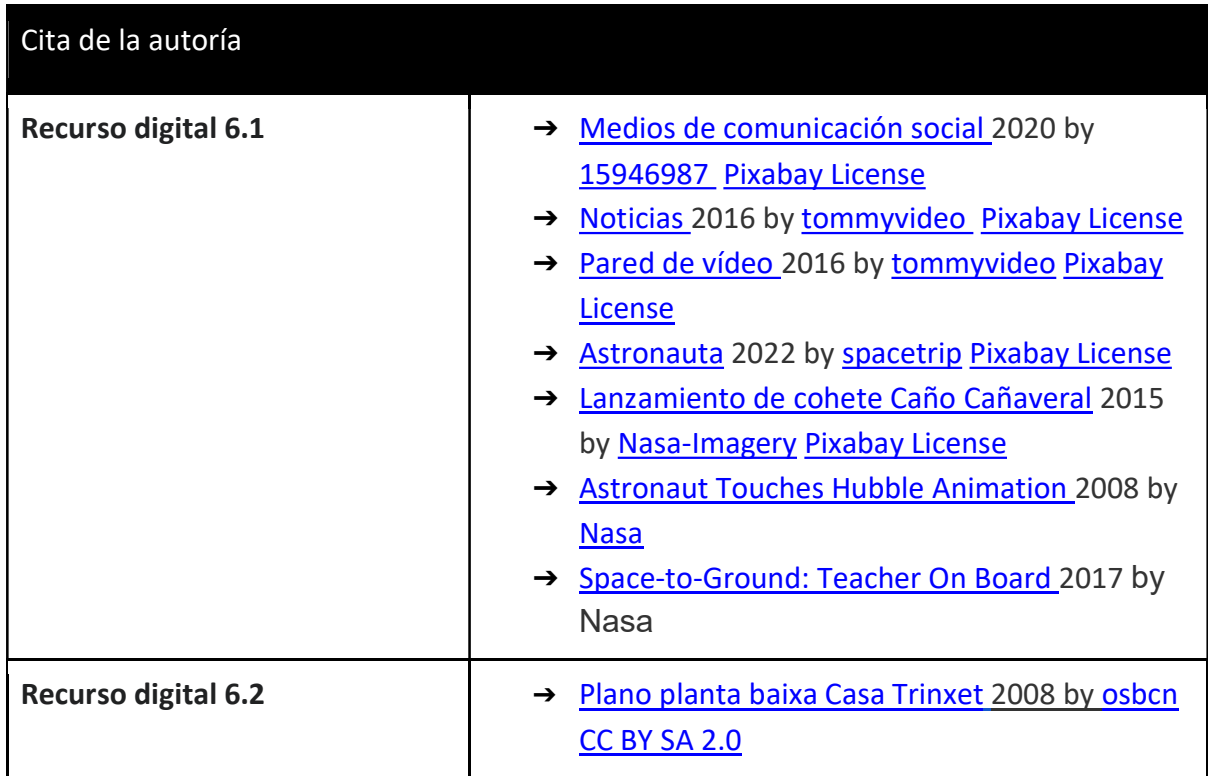

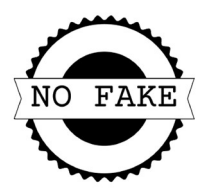

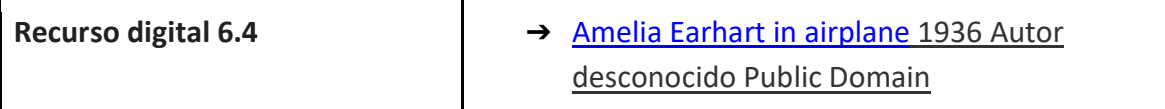